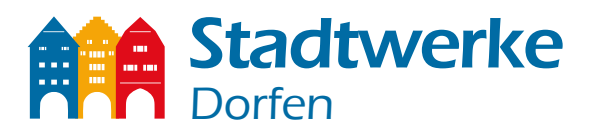

# **Starteinstellungen der FritzBox 7490/7590 - Glasfaseranschluss**

Stadtwerke Dorfen Kunden benö�gen **keine Zugangsdaten** für Internet. Die Zugangsdaten werden automatisch aus dem Netz geladen, sobald Sie die folgenden Einstellungen an der FritzBox getätigt haben:

- 1. Verbinden Sie über ein LAN Kabel die FritzBox mit Ihrem Netzabschlusspunkt (ONT Optical Network Termination). -FRITZ!BOX 7490 Hierzu stecken Sie bitte das LAN Kabel bei "LAN 1" an.(Nicht wie gehabt bei DSL) **-FRITZ!BOX 7590** Hierzu stecken Sie bitte das LAN Kabel bei "WAN" an.(blauer Port)
- 2. Sobald die Anbindung hergestellt ist, können Sie Ihren PC/Laptop über ein LAN Kabel mit der FritzBox verbinden. Bitten geben Sie in einem beliebigen Browser folgende Webseite ein: fritz.box oder

#### **192.168.178.1**

Dies funktioniert auch mit Ihrem Smartphone über WLAN.

3. Schützen Sie Ihre FritzBox mit einem Passwort.

#### 4. **Wich�g:**

Der Assistent muss beendet werden, damit Sie später die Zugangsdaten verneinen können. Zusätzlich aktivieren Sie hierfür die "*Erweiterte Ansicht"* zu gelangen. Dafür aktivieren Sie den Button "Erweiterte *Ansicht*" im ausklappbaren Menü oben rechts.

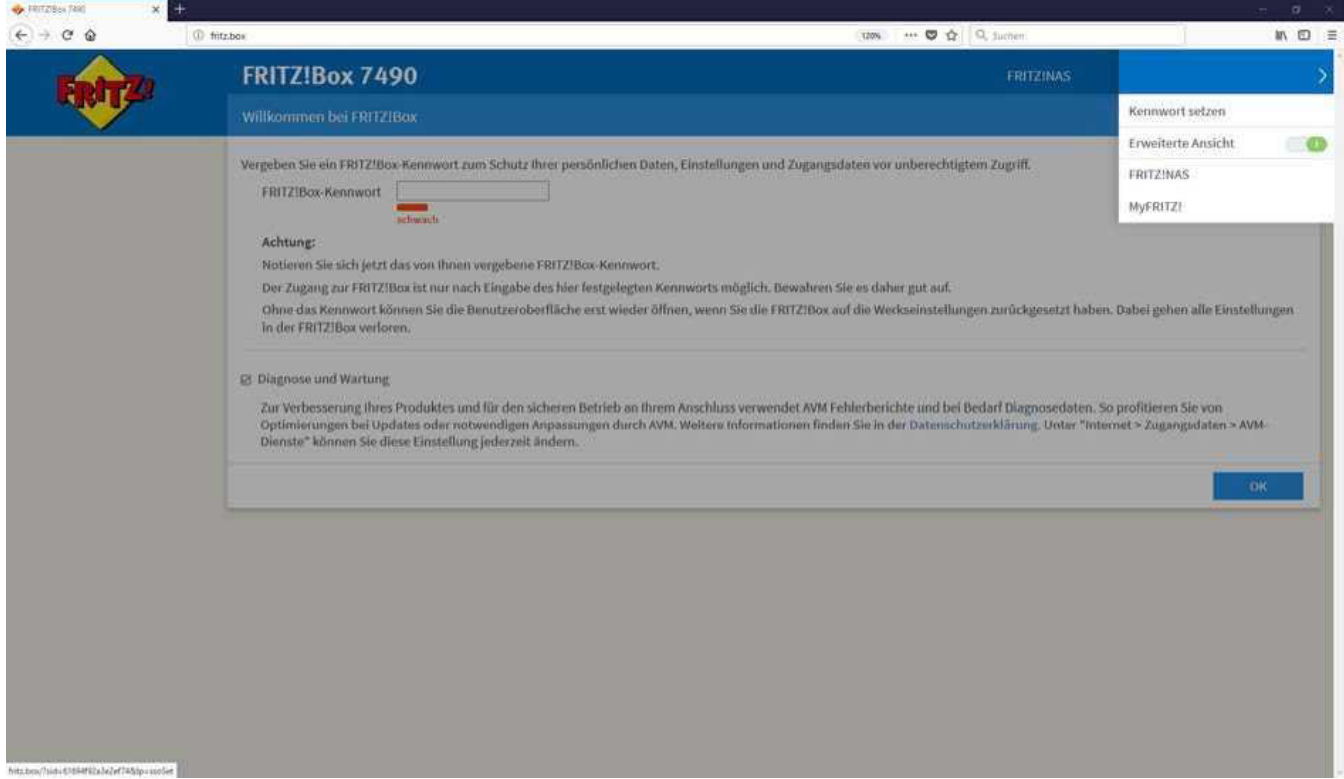

Stadtwerke Dorfen GmbH • Haager Straße 31 • 84405 Dorfen Telefon 0 80 81/93 17-0 • Telefax 0 80 81/93 17-90 • info@stadtwerke-dorfen.de

### www.stadtwerke-dorfen.de Seite 1/2

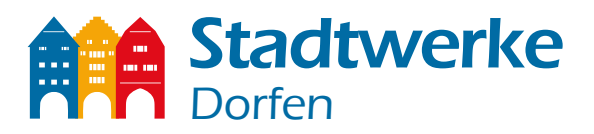

5. Bei "Anschluss" wählen Sie bitte die dritte Möglichkeit "Anschluss an externes Modem oder *Router*".

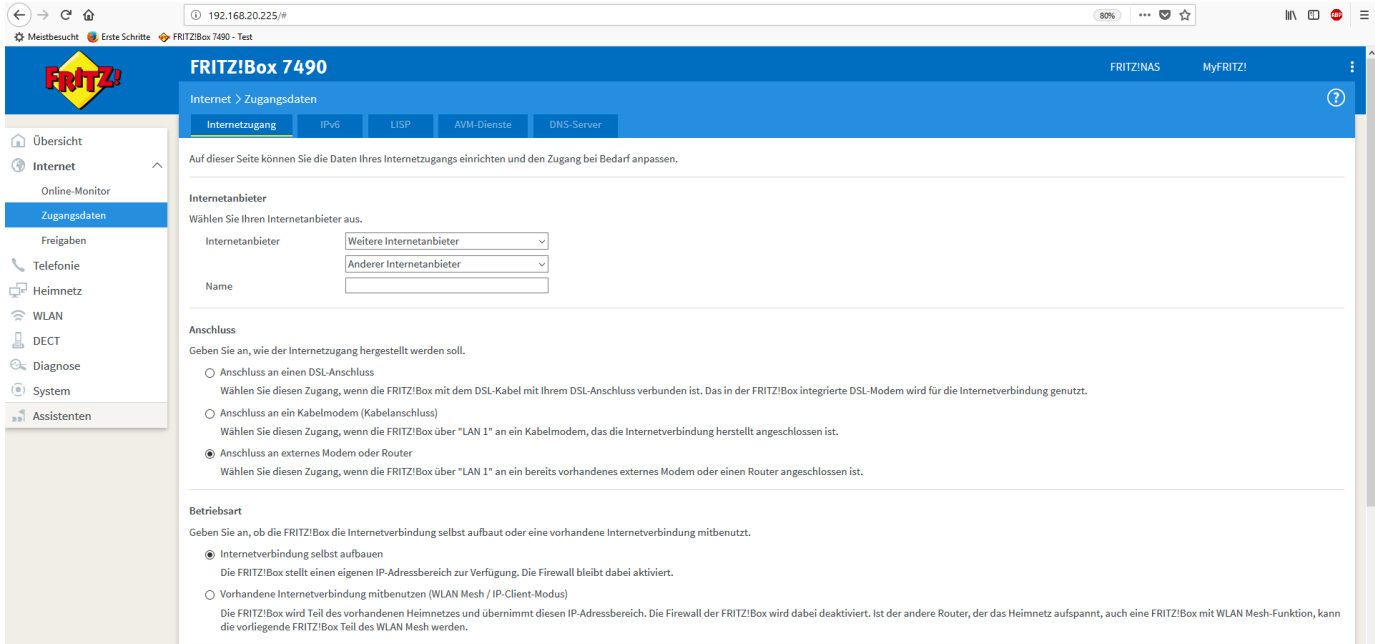

- 6. Beim Punkt "*Betriebsart*" wählen Sie bi�e "*Internetverbindung selbst aufbauen*"
- 7. Im nächsten Schritt ändern Sie bitte die Einstellung "Zugangsdaten". Dazu beantworten Sie die Frage "*Werden Zugangsdaten benötigt*" mit "*Nein*".

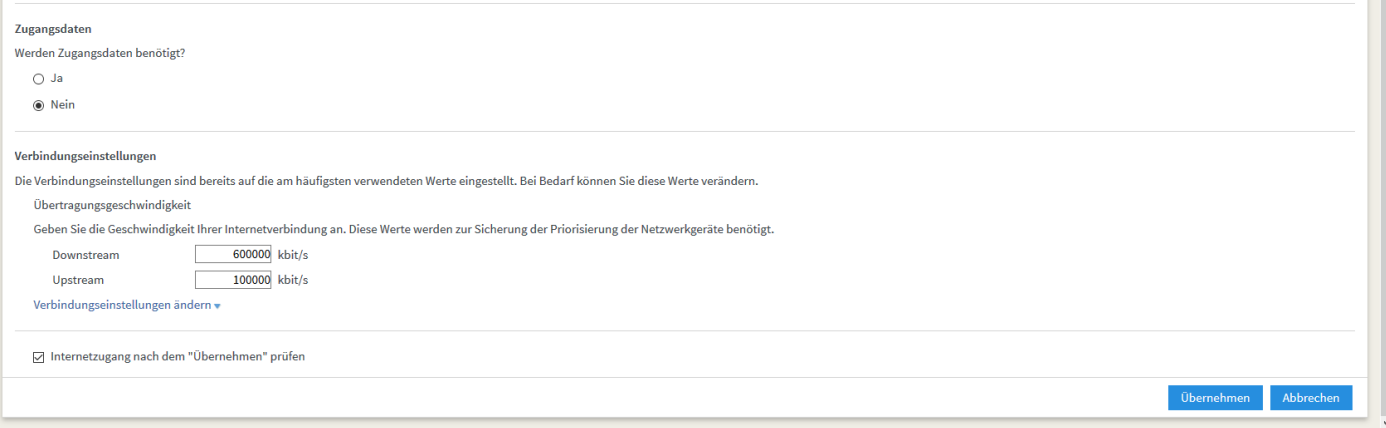

Geben Sie bei "Verbindungseinstellungen" Ihre Down- und Upstream Geschwindigkeit laut Ihres bestellten Tarifs ein. 8.

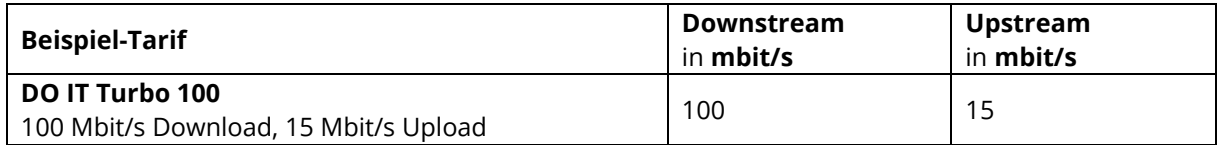

Sie haben einen Router mit einem älteren Firmwarestand als 07.10? Dann müssen die Werte in der Einheit "kbit/s" wie folgt eingetragen werden

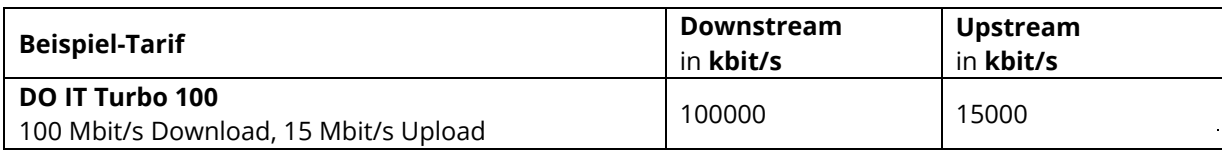

Stadtwerke Dorfen GmbH • Haager Straße 31 • 84405 Dorfen Telefon 0 80 81/93 17-0 • Telefax 0 80 81/93 17-90 • info@stadtwerke-dorfen.de

## www.stadtwerke-dorfen.de Seite 2/2